ектов, в которых у них будет происходить процесс взаимной проверки, обсуждения и помощи друг другу.

Доминирующая в проекте деятельность – прикладная, направленная на применение результатов фундаментальных наук для решения проблем, которые имеют чисто практическое значение. Учащиеся на уроках информатики создают прикладные проекты, которые можно использовать не только в рамках одного учебного предмета, но и в других предметных областях и волнующих их социальных сферах.

В результате использования STEM-подхода на уроках информатики удалось выявить положительную динамику формирования у учащихся умений анализировать полученную информацию, генерировать идеи и находить оригинальные решения, взаимодействовать друг с другом и работать в группе. Таким образом, использование STEM-подхода на уроках информатики способствует формированию «4К-компетенций» учащихся.

# $\leq$  Список использованных источников

- 1. Водолажская, Т. STEM-подход в образовании: идеи, методы, практика, перспективы / Т. Водолажская, Т. Коваленок, Д. Король и [др.]. – Минск : Ассоциация «Образование для будущего», 2018. – 32 с.
- 2. Вергелес, Г. И. Технологии обучения младших школьников. Учебное пособие. Стандарт третьего поколения / Г. И. Вергелес, А. А. Денисова. – СПб. : Питер, 2019. – 256 с.

#### УДК 004.4 (076.5)

### **ПРИМЕНЕНИЕ ПРОГРАММ-СИМУЛЯТОРОВ ЦИФРОВЫХ СХЕМ И УСТРОЙСТВ В ЛАБОРАТОРНОМ ПРАКТИКУМЕ**

### **USING SIMULATION SOFTWARE FOR DIGITAL CIRCUITS AND DEVICES IN LABORATORY PRACTICE**

#### **П. А. Хорошевич / P. A. Khoroshevich**

*Белорусский государственный педагогический университет имени Максима Танка (Минск, Беларусь)*

Статья содержит описание и применение симулятора цифровых и аналоговых схем Circuit JS в лабораторном практикуме. Рассмотрены особенности применения данного симулятора в рамках учебной дисциплины «Архитектура и программное обеспечение вычислительных систем».

The article contains a description and application of the Circuit JS digital and analog circuit simulator in a laboratory practice. The features of the application of this simulator in the framework of the discipline "Architecture and software of computing systems" are considered.

*Ключевые слова:* симулятор, лабораторная работа, цифровые схемы, веб-сервисы.

*Keywords:* simulator; laboratory work; digital circuits; web services.

В условиях необходимости проведения лабораторных занятий в дистанционном режиме возникает потребность в применении программ или веб-сер-

висов, предназначенных для моделирования различных явлений и процессов. в том числе аналоговых и цифровых электронных устройств. Лабораторные работы по дисциплинам, изучение которых предполагает наличие определённой материальной базы (учебные стенды, реальные модели и другое оборудование), затруднительно проводить в дистанционном формате ввиду отсутствия необходимого оборудования в распоряжении учащихся.

в рамках учебной дисциплины «Архитектура и программное обеспечение вычислительных систем» нами применялся симулятор аналоговых и цифровых электронных схем Circuit JS [1]. Выбор данного симулятора был обусловлен рядом факторов, среди которых бесплатность, открытый исходный код, возможность работать с симулятором как в браузере, так и в виде локально установленного Windows-приложения. Организация работы с симулятором через браузер особенно важна, так как учащимся, которые выполняют задания лабораторной работы дистанционно, не нужно искать и устанавливать на личный компьютер необходимое программное обеспечение.

Рассмотрим особенности работы симулятора Circuit JS, а также его дидактические возможности на примере лабораторной работы «Изучение оперативного запоминающего устройства».

Электронная схема, моделирующая существующий лабораторный стенд, представлена на рисунке 1.

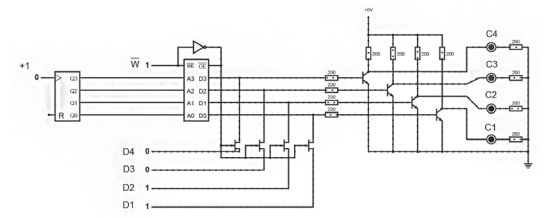

Рисунок 1. - Схема для лабораторной работы «Изучение ОЗУ»

Модель содержит как аналоговые (резисторы, транзисторы, светодиоды) так и цифровые (счётчик, ОЗУ) компонёнты. Сплошной зелёной линией показаны провода, передающие цифровой сигнал - 0 и 1. В случае аналоговых элементов провод, по которому течёт ток, обозначается зелёной пунктирной линией, при этом анимация движения точек иллюстрирует направление движения и силу тока.

Ряд элементов схемы является интерактивным. Учащиеся могут взаимодействовать с цифровыми входами (+1, D1, D2 и т. д.) для выполнения заданий лабораторной работы, при этом наблюдая в реальном времени за изменениями значений силы тока и напряжения во всех участках цепи. Для индикации изменения состояния запоминающего устройства используются светодиоды (С1, С2, С3, С4).

Стоит отметить, что симулятор позволяет реализовать работу большого количества цифровых комбинационных схем, в частности, таких как триггеры,

регистры, счётчики, полусумматоры и сумматоры, шифраторы и дешифраторы. Если какого-либо устройства нет в стандартной библиотеке компонентов. то логику его работы можно описать самостоятельно, создав компонент с нуля. Для этого необходимо указать количество и названия входов и выходов, а также составить таблицу истинности для нового устройства. На рисунке 2 представлен четырёхразрядный компаратор, реализованный данным образом.

В окне свойств созданного компонента, в разделе Системная функция описана работа компаратора. Сайт с документацией для симулятора Circuit JS предоставляет информацию о назначении специальных символов и общей структуре описания работы собственного цифрового компонента.

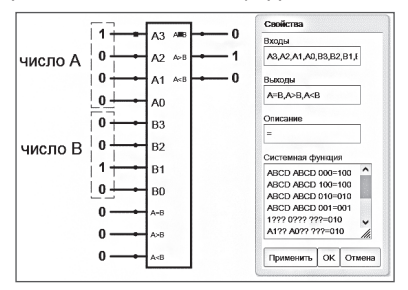

Рисунок 2. - Настройки нового компонента

Важным преимуществом использования веб-приложения является возможность встроить страницу с симулируемой схемой в другую веб-страницу - фрагмент лекции. размещённой в СДО, или инструкцию к лабораторной работе, предоставляемую учащимся в формате HTML-документа [2]. Встраивание производится благодаря возможности симулятора создавать постоянную ссылку на моделируемую схему. Вся информация о компонентах, их соединении и взаимодействии сохраняется в URL, который можно использовать для встраивания, используя HTML-тэг iframe. Единственным ограничением в данном случае может выступать отсутствие подключения к сети Интернет. В таком случае учащиеся могут воспользоваться локально устанавливаемой версией программы-симулятора.

Применявшийся нами симулятор цифровых схем Circuit JS обеспечил возможность дистанционного проведения лабораторных работ. В то же время необходимо отметить, что применение программ-симуляторов является лишь одним из этапов обучения, после которого учащиеся должны получать навыки работы с реальным лабораторным оборудованием.

# **E** Список использованных источников

- 1. Репозиторий с исходным кодом симулятора [Электронный ресурс]. Режим доступа: https://github.com/sharpie7/circuitis1. - Дата доступа: 01.11.2021.
- 2. Онлайн-версия симулятора [Электронный ресурс]. Режим доступа: https:// lushprojects.com/circuitis/circuitis.html. - Дата доступа: 01.11.2021.